## **Computing**

## **Wo finde ich in der neuen TeamViewer-Oberfläche (seit Version 15) meine eigene ID und mein eigenes Passwort?**

- Seit der Version 15 bietet TeamViewer als Option an, dass Sie auf Ihrem **PC** das neue TeamViewer-**UI** verwenden.
- Mit der neuen Oberfläche bietet TeamViewer Ihnen an, dass Sie zum Verbinden bevorzugt **Sessions** verwenden.
- Wenn Sie die klassische Verbindungsart mit **ID** und **Passwort** bevorzugen, gehen Sie wie unten beschrieben vor.
- **Wechseln** Sie in der neuen TeamViewer-Oberfläche auf den Abschnitt *Remote Support* (Symbol mit den beiden Pfeilen).

## **Computing**

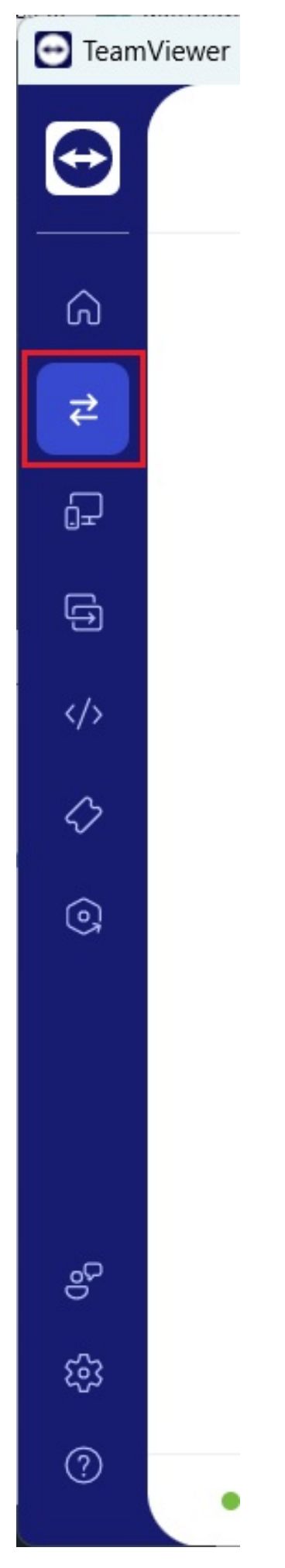

Seite 2 / 3

**(c) 2024 Christian Steiner <steiner-christian@outlook.de> | 2024-05-29 11:36**

vww.derinternetfinder.de/content/1/1871/de/wo-finde-ich-in-der-neuen-teamviewer\_oberflaeche-seit-version-15-meine-eigene-id-und-mein-eigenes-<sub>l</sub>

## **Computing**

**Scrollen** Sie nach unten und **wählen** Sie in der Mitte den Link *Sie bevorzugen die klassische Version von TeamViewer? Mit Passwort und ID verbinden*.

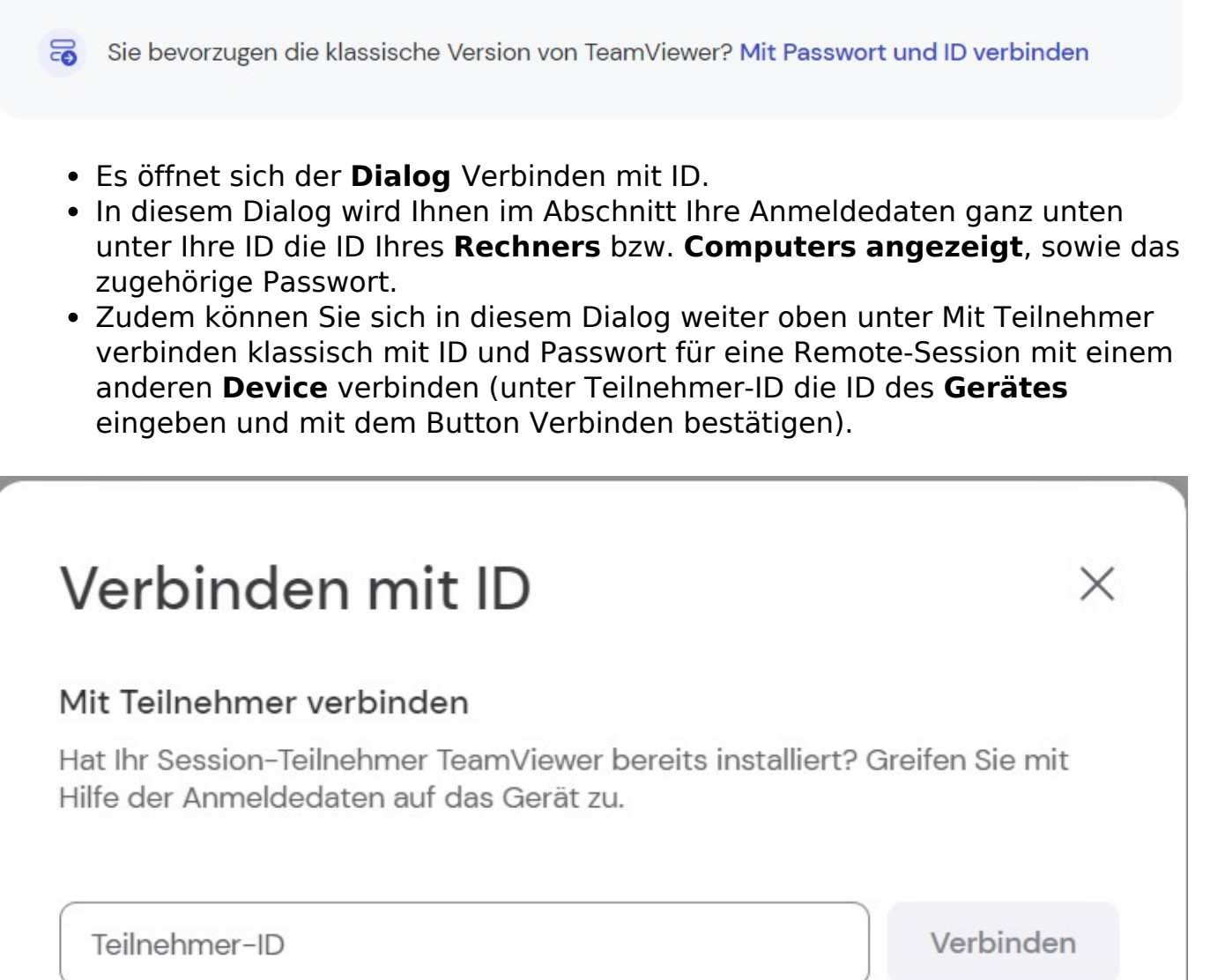

**Stand**: April 2023

Eindeutige ID: #2874 Verfasser: Letzte Änderung: 2023-07-07 07:37